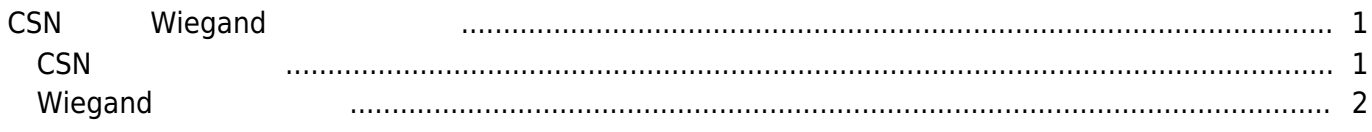

<span id="page-1-0"></span>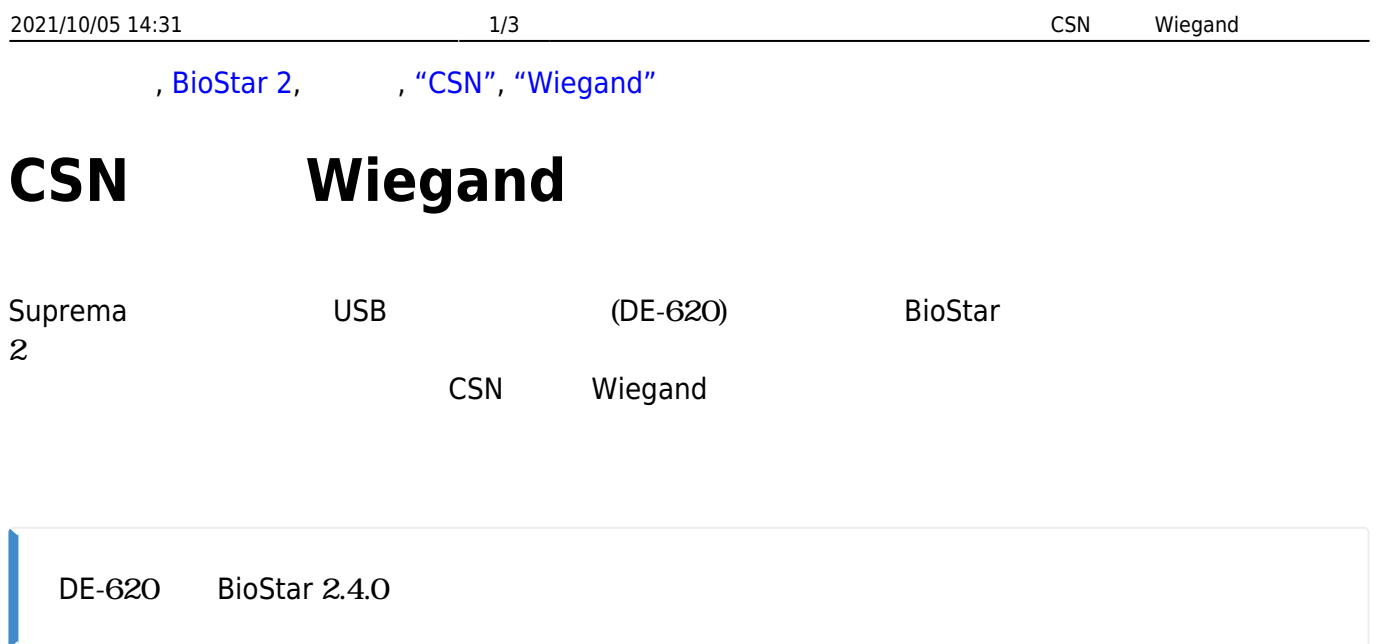

## <span id="page-1-1"></span>**CSNカードの発行**

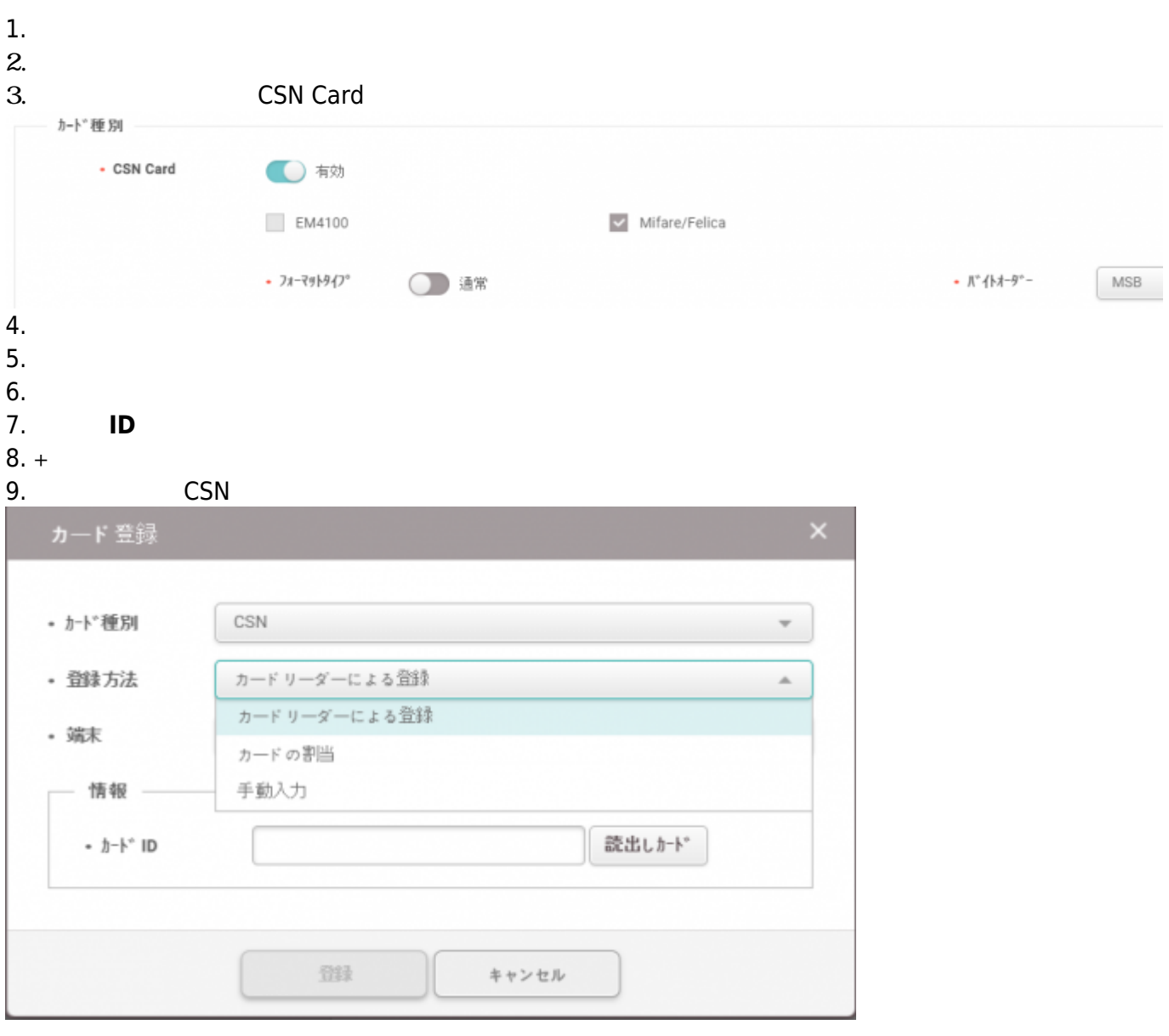

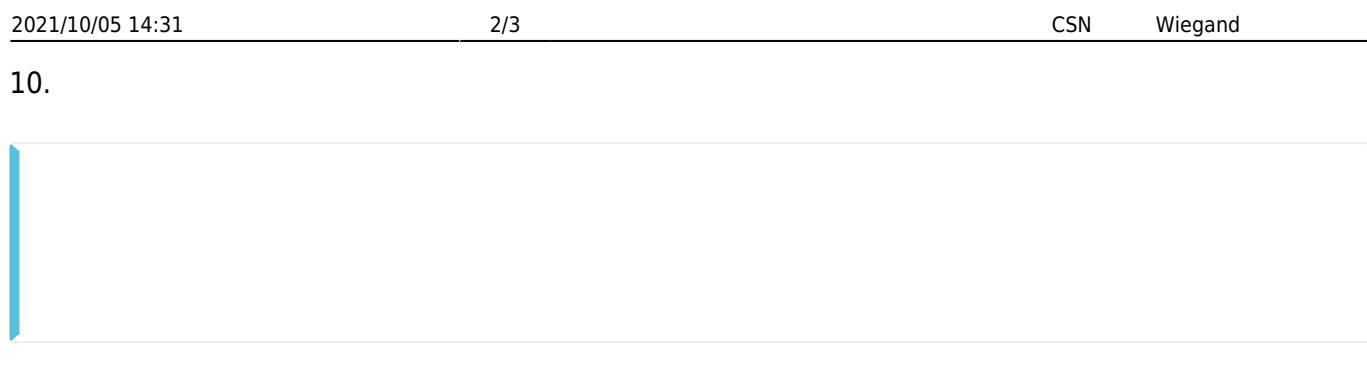

11. **https://www.francesot.com/** 

 $12.$ 13. **13.**  $\overline{a}$ 

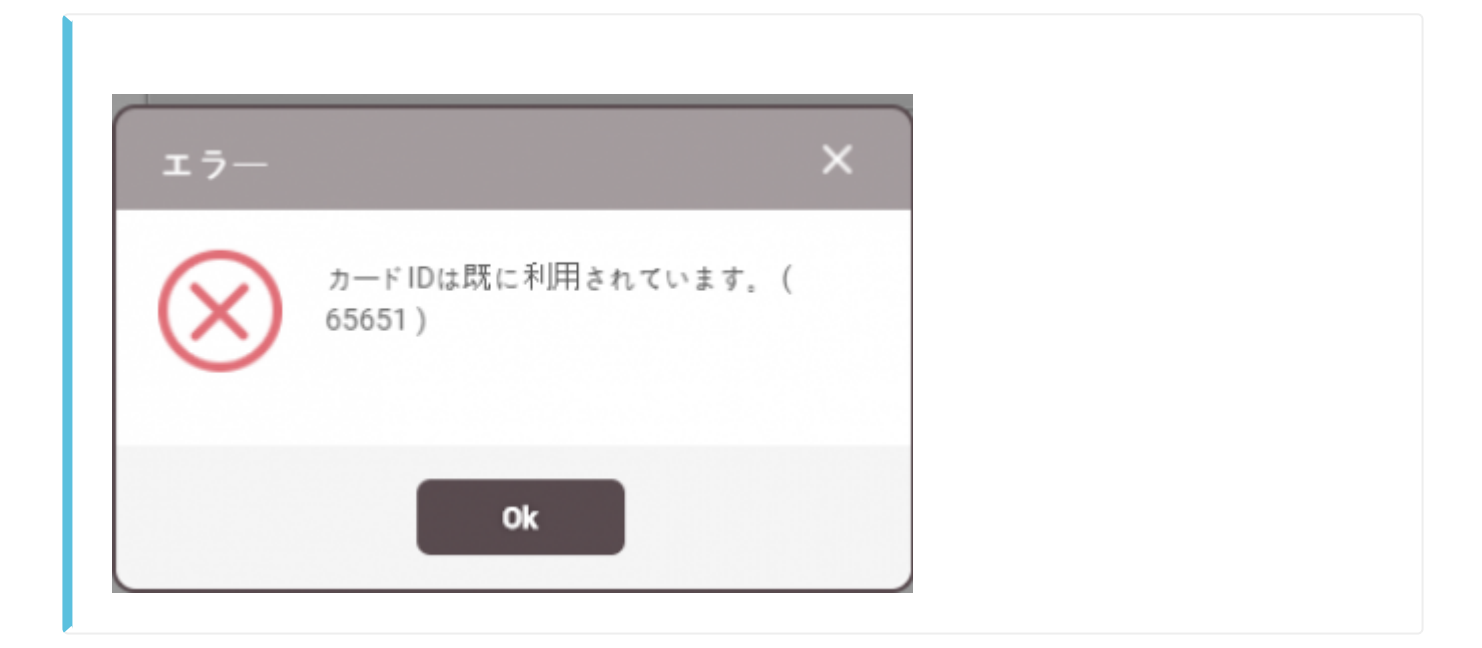

**14. a** 

## <span id="page-2-0"></span>**Wiegand**

1. **端末**メニューを選択してください。  $2.$ 3. Wiegand Card **BioStar 2** ◎ #注 品 \*+ ① BioStar2について ② ヘルプ • Wiegand Card **〇** 树 **CLASS**  $\overline{\smile}$  HID Prox • Wiegand フォーマット 初期值  $rac{1}{2}$ 初期值  $-27 - 35 - 5$ ID#1-26 bit SIA Standard-H10301 **O** 树 ID#2-HID 37 bit-H10302  $\cdot$  MIFARE ID#3-HID 37 bit-H10304  $\triangleright$  Classic/Plus ID#4-HID Corporate 1000  $\cdot$  iCLASS

- http://kb.supremainc.com/knowledge/

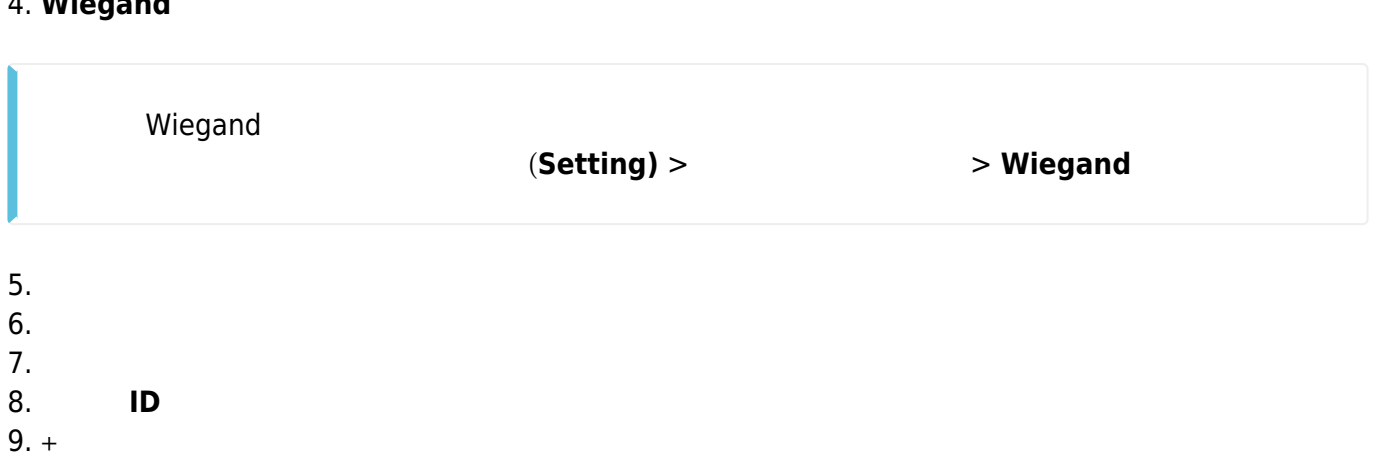

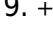

10. **Wiegand** 

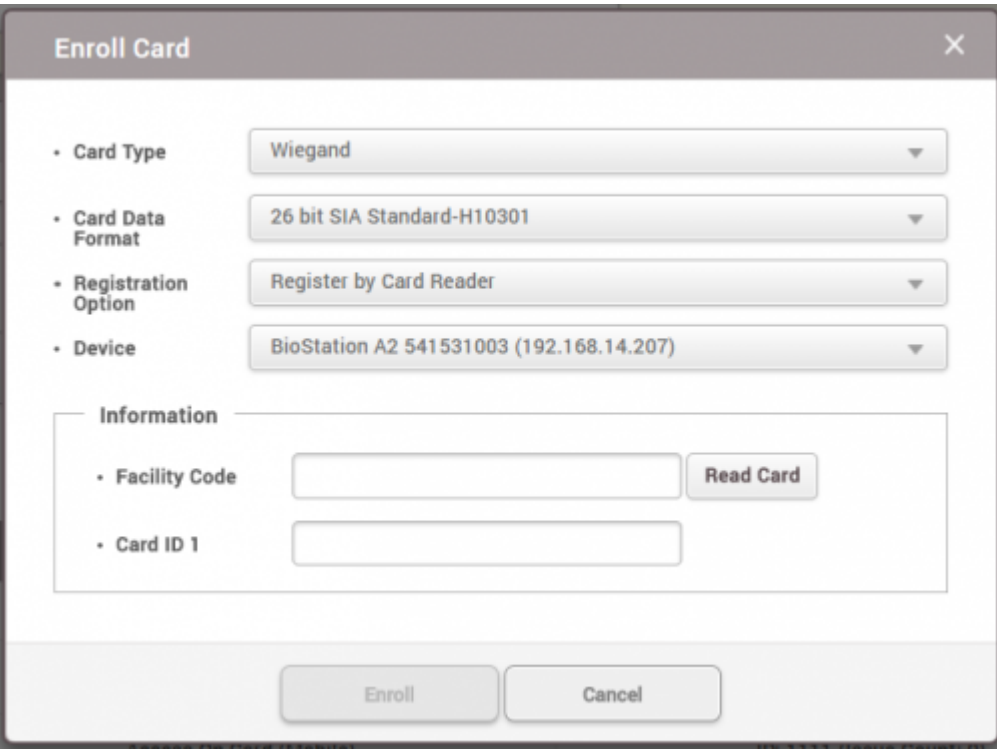

11. *11.* 

- 12. **登録方法 カードリーダーによる登録**に設定してください。
- 13.
- $14.$
- $15.$
- **16.**
- 17.

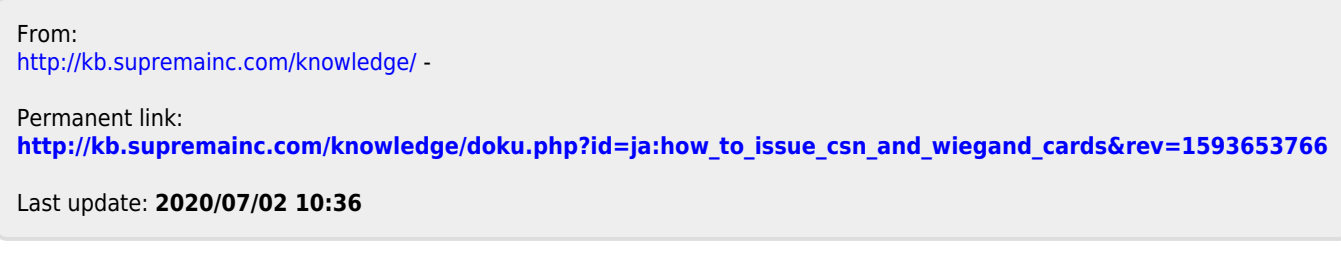